**Digitalradio**

# NOXONDABMediaPlayer

Bedienungsanleitung / Manual

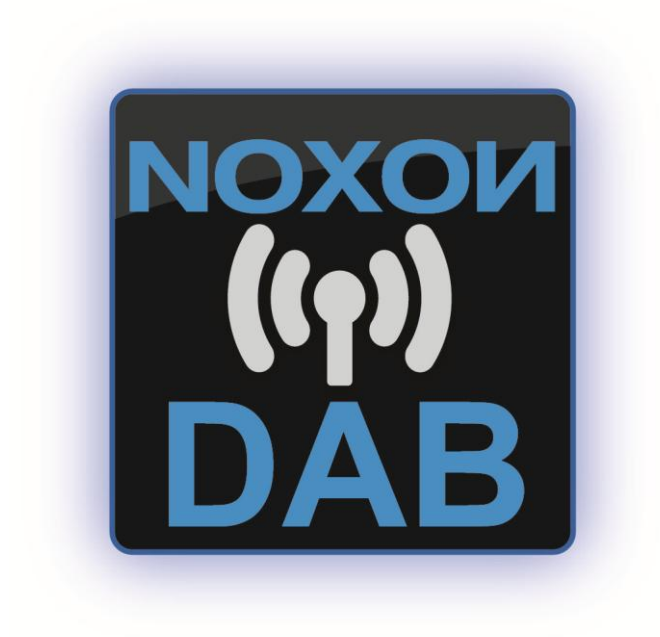

Version 1.1– 08/2013

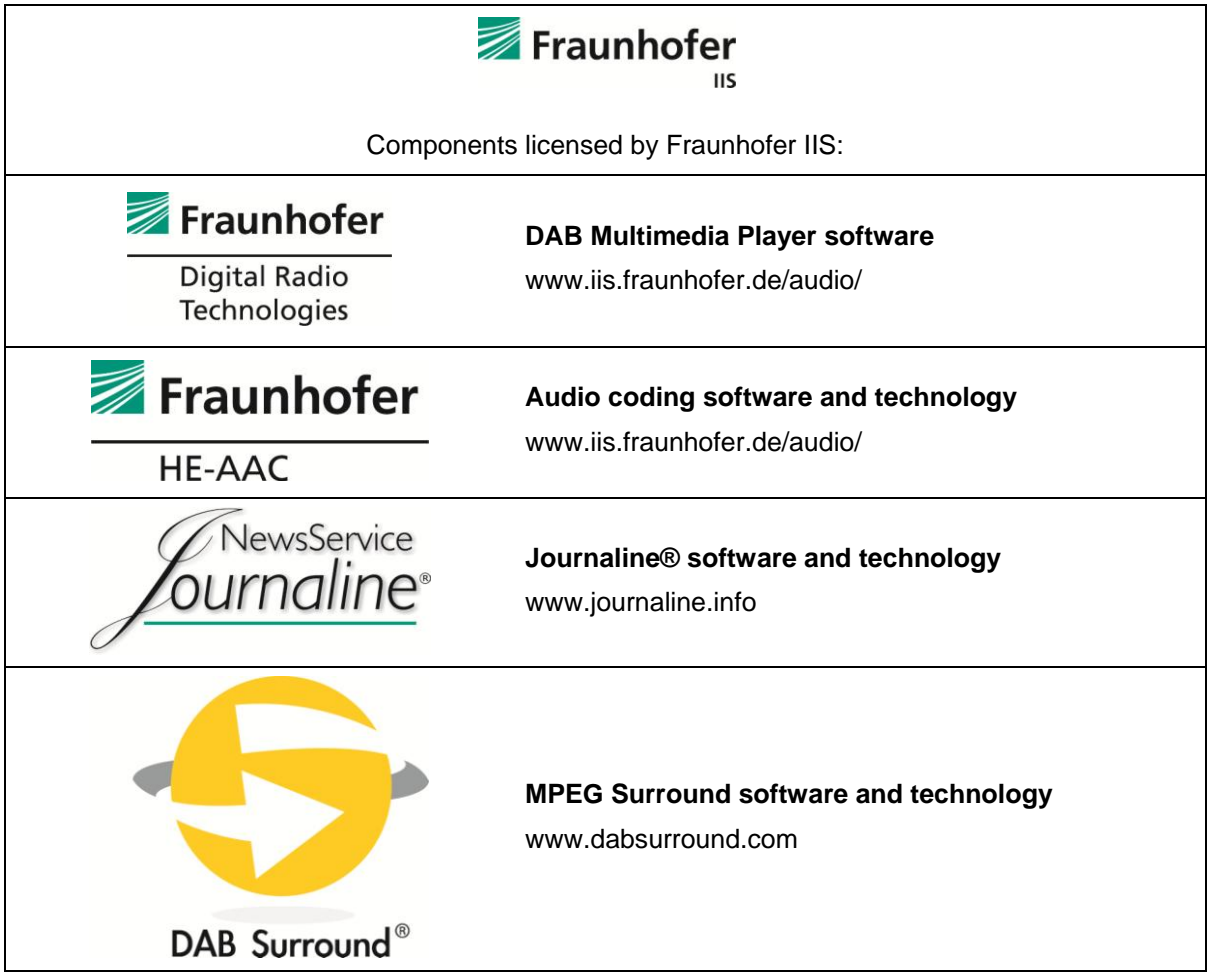

DAB MultimediaPlayer © Fraunhofer IIS, Erlangen, Germany

Die Informationen in diesem Dokument können sich jederzeit ohne weitere Vorankündigung ändern und stellen in keiner Weise eine Verpflichtung von Seiten des Verkäufers dar. Keine Garantie oder Darstellung, direkt oder indirekt, wird gegeben in Bezug auf Qualität, Eignung oder Aussagekraft für einen bestimmten Einsatz dieses Dokuments. Der Hersteller behält sich das Recht vor, den Inhalt dieses Dokuments oder/und der zugehörigen Produkte jeder Zeit zu ändern, ohne zu einer Benachrichtigung einer Person oder Organisation verpflichtet zu sein. In keinen Fall haftet der Hersteller für Schäden jedweder Art, die aus dem Einsatz, oder der Unfähigkeit, dieses Produkts oder der Dokumentation einzusetzen zu können, erwachsen, selbst wenn die Möglichkeit solcher Schäden bekannt ist. Dieses Dokument enthält Informationen, die dem Urheberecht unterliegen. Alle Rechte sind vorbehalten. Kein Teil oder Auszug dieses Handbuchs darf kopiert oder gesendet werden, in irgendeiner Form, auf keine Art und Weise oder für irgendeinen Zweck, ohne ausdrückliche schriftliche Genehmigung des Urheberrechtsinhabers. Produktund Markennamen die in diesem Dokument genannt werden, sind nur für Zwecke der Identifikation. Alle eingetragenen Warenzeichen, Produkt- oder Markennamen, die in diesem Dokument genannt werden, sind eingetragenes Eigentum der jeweiligen Besitzer.

©NOXON Entwicklungs GmbH. Alle Rechte vorbehalten (29.07.2011).

#### **Copyright Hinweis.**

This product is protected by certain intellectual property rights of NEMS. Use or distribution of such technology outside of this product is prohibited without a license from NEMS or an authorized NEMS subsidiary.

"This product is protected by certain intellectual property rights of Microsoft Corporation. Use or distribution of such technology outside of this product is prohibited without a license from Microsoft or an authorized Microsoft subsidiary.

MPEG Layer-3 audio decoding technology licensed from Fraunhofer IIS and Thomson multimedia

#### **Inhalt**

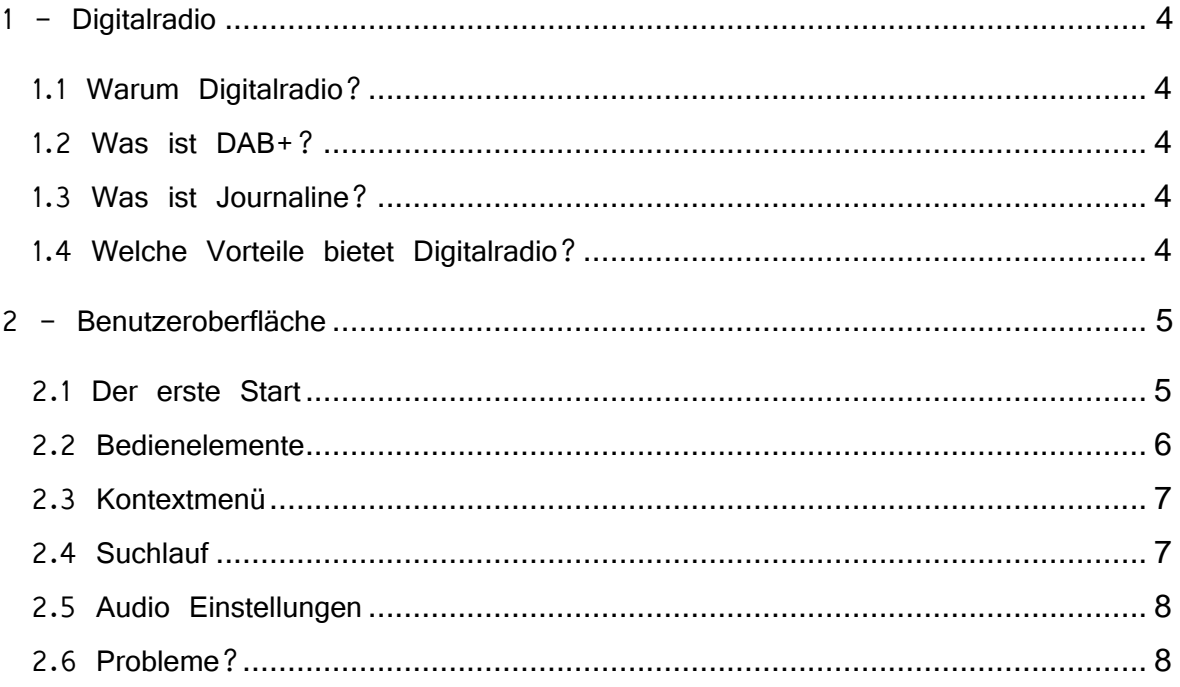

### <span id="page-3-0"></span>*1 - Digitalradio*

### <span id="page-3-1"></span>*1.1 Warum Digitalradio?*

Ihr Radio wird digital! Und die Digitalisierung ist notwendig, denn die analoge Verbreitung von Radio stößt an Ihre Kapazitätsgrenzen. Programmvielfalt, Qualität und Modernisierung der Medien und Kommunikationswelt sind Faktoren, die eine Digitalisierung notwendig machen.

### <span id="page-3-2"></span>*1.2 Was ist DAB+?*

DAB bedeutet "Digital Audio Broadcasting". Digitale Audiosignale werden über Antenne übertragen. Jedoch auf das "+" kommt es an. Das "+" steht für die moderne Übertragung in bester Tonqualität, die zudem die Möglichkeit bietet programmbegleitende Zusatzinformationen wie Titel und Interpret, Albumcover, Wetterkarte, Verkehrsdaten und aktuellen Nachrichtenschlagzeilen.

Alle NOXON DAB Radio Geräte unterstützen DAB+.

### <span id="page-3-3"></span>*1.3 Was ist Journaline?*

Journaline ist der Videotext für das Digitale Radio.

Ähnlich einer Online-Zeitung bietet Journaline intuitiven und gezielten Zugriff auf aktuelle Textinformationen, die über digitalen Rundfunk empfangen werden. Benutzer können direkt auf ihrem digitalen Radio in einer Menüstruktur durch die Nachrichten navigieren und gezielt bevorzugte Themen auswählen. Die gebotenen Inhalte umfassen sowohl programmbezogene als auch programmunabhängige Textinformationen. Mit Journaline können Textnachrichten wie Sport-News, Fußballergebnisse, Verkehrsmeldungen, Wetterberichte, usw. abgerufen werden.

#### <span id="page-3-4"></span>*1.4 Welche Vorteile bietet Digitalradio?*

- Mehr Programmvielfalt
- Komfortable Programmauswahl über Sendernamen
- Multimedial aufbereitende Zusatzdienste
- CD Tonqualität
- Surround Sound Übertragung

### <span id="page-4-0"></span>*2 - Benutzeroberfläche*

### <span id="page-4-1"></span>*2.1 Der erste Start*

Starten Sie den DAB MediaPlayer über das Desktop Symbol oder die Verknüpfung im Startmenü: Systemsteuerung

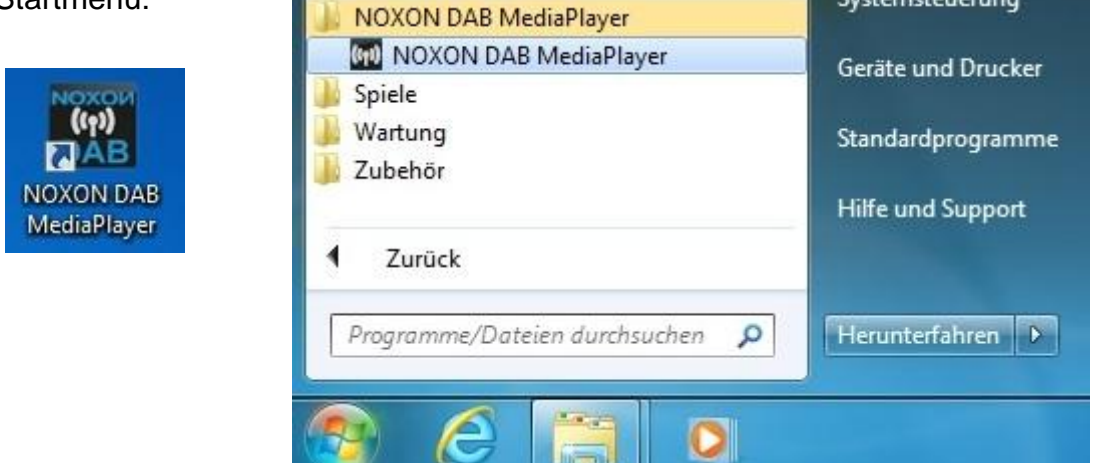

Die Software verfügt über eine Updatefunktion, die bei jedem Start überprüft ob eine neuere Version zur Verfügung steht. Somit halten Sie Ihren DAB MediaPlayer stets

auf dem neusten Stand.

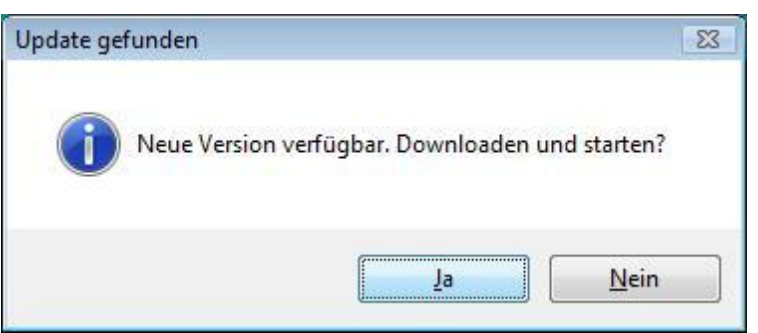

Beim ersten Start des DAB MediaPlayers empfiehlt es sich einen Suchlauf nach empfangbaren DAB Radioprogrammen durchzuführen:

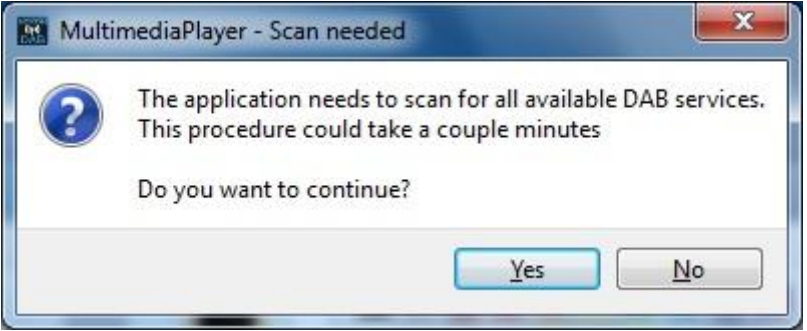

### <span id="page-5-0"></span>*2.2 Bedienelemente*

In der Programmübersicht des DAB MediaPlayers reicht ein einfacher Klick auf das gewünschte Radioprogramm um die Wiedergabe zu starten.

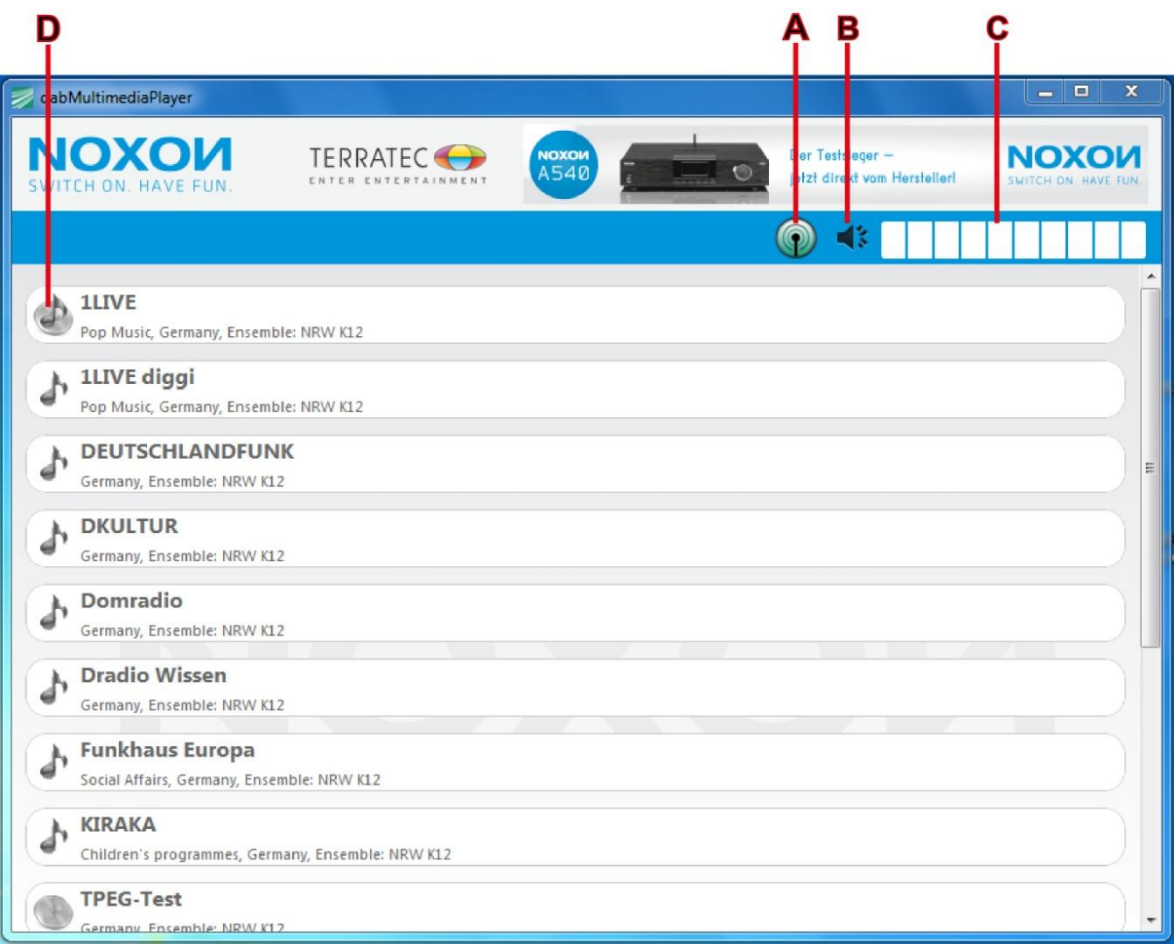

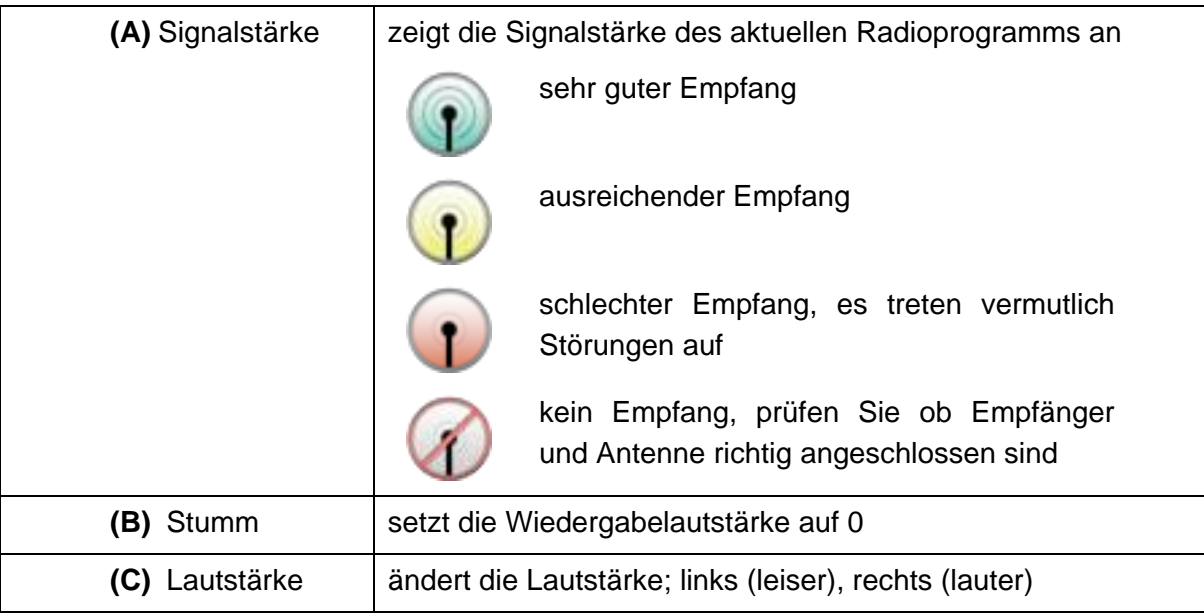

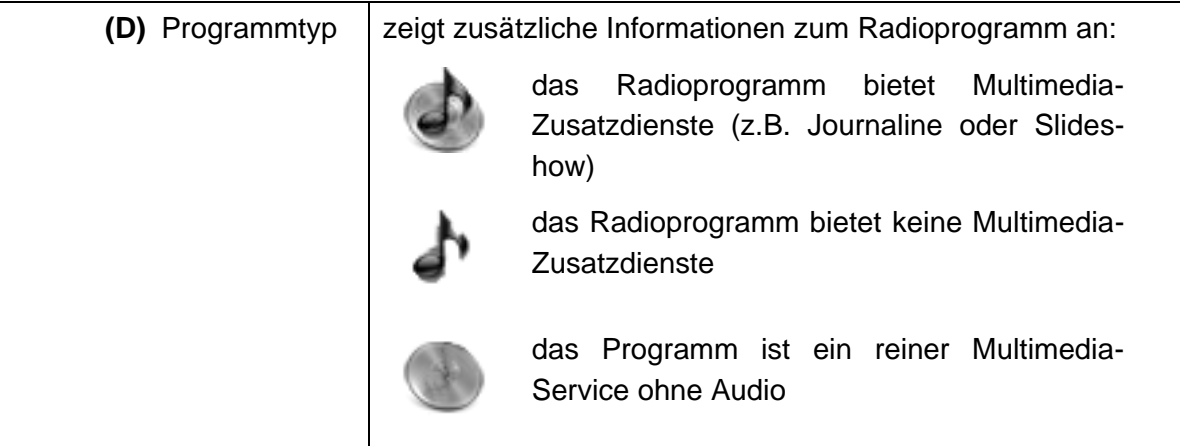

### <span id="page-6-0"></span>*2.3 Kontextmenü*

Lassen Sie sich mit einem Rechtsklick das Kontextmenü anzeigen:

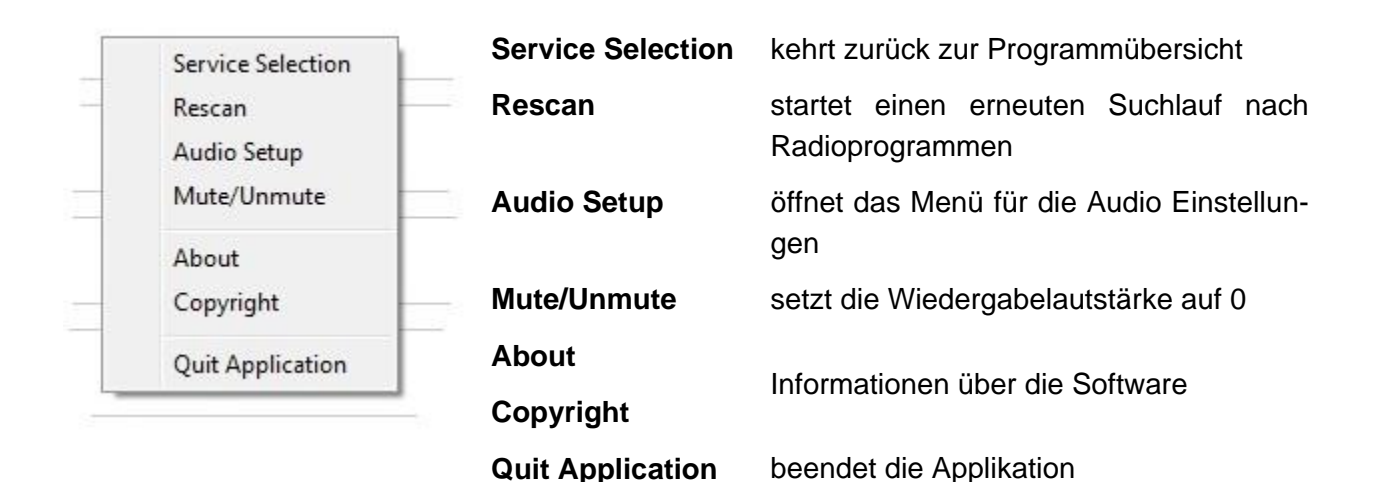

### <span id="page-6-1"></span>*2.4 Suchlauf*

Durch die Option '**Rescan**' im Kontextmenü kann der Suchlauf gestartet werden. Anschließend zeigt die Programmübersicht alle zurzeit empfangbaren Programme an.

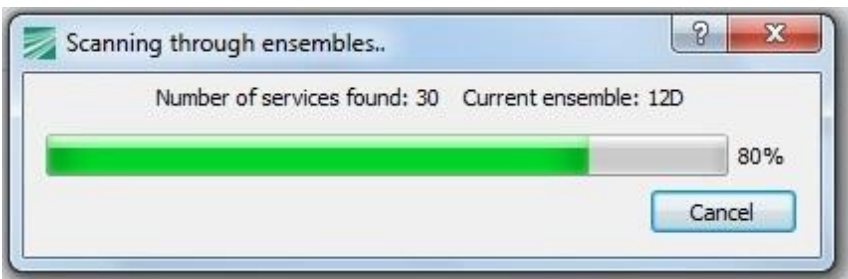

### <span id="page-7-0"></span>*2.5 Audio Einstellungen*

Stellen Sie in den Audio Einstellungen (,Audio Setup') die gewünschten Pegel der einzelnen Lautsprecher ein um den satten Klang des DAB-Surrounds auf Ihre Bedürfnisse anzupassen (hier gilt das gleiche Prinzip wie bei der normalen Lautstärkeregelung; links (leiser), rechts (lauter).

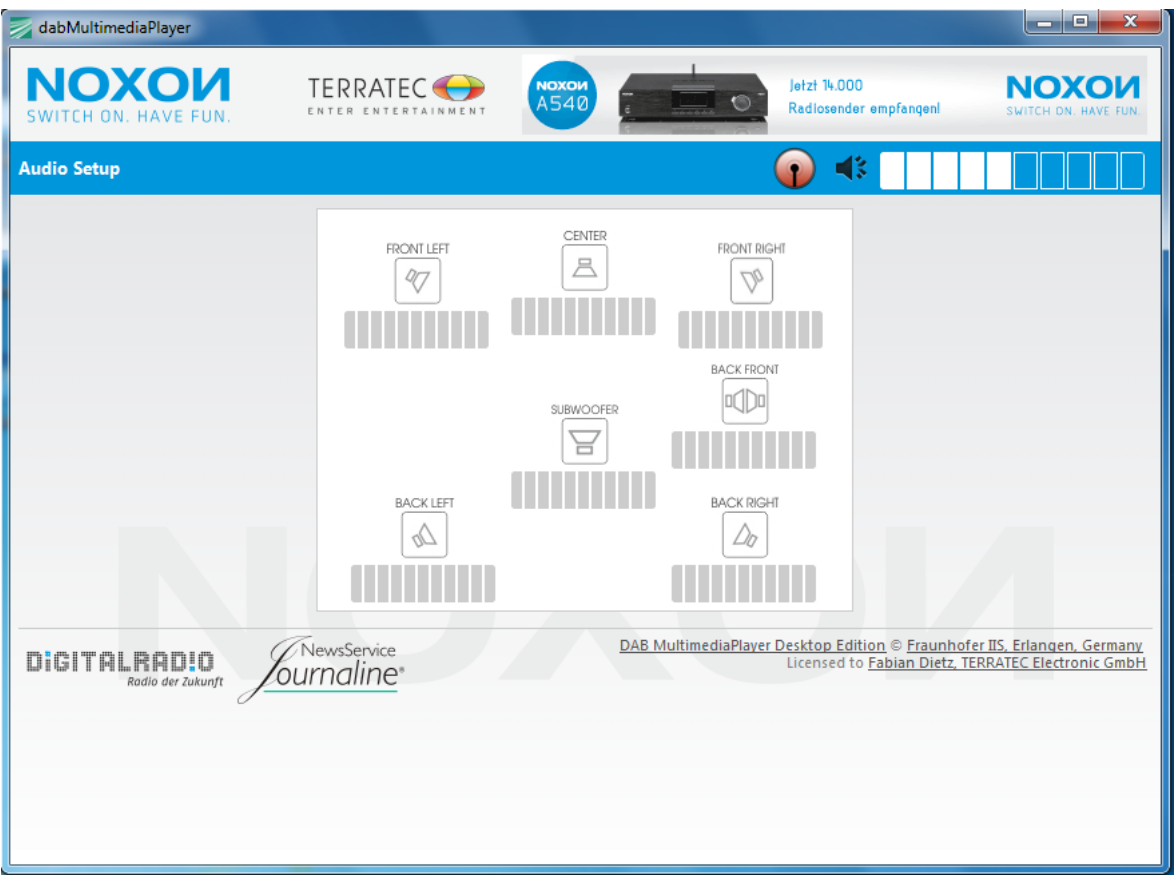

### <span id="page-7-1"></span>*2.6 Probleme?*

*Die Einstellungen sowie die Programmliste sind in der Datei DAB.dat im Benutzerverzeichnis unter dem Ordner .mmp gespeichert – im Bedarfsfall also einfach löschen und die Software starten als wärs das erste Mal.*